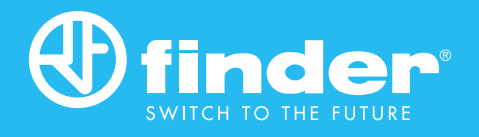

# Relais logiques programmables

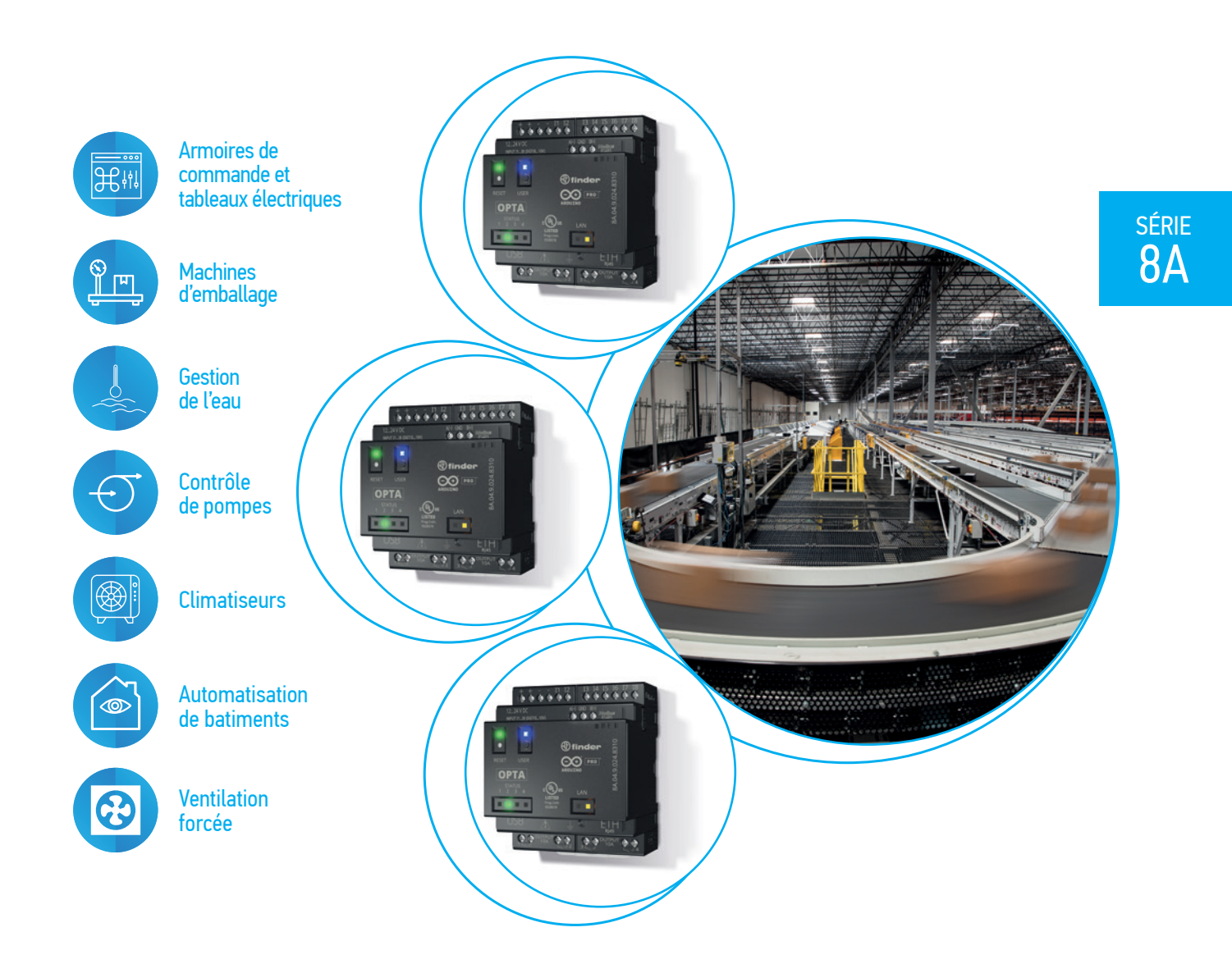

FINDER se réserve le droit d'apporter toutes modifications aux caractéristiques techniques de ses produits à tout moment et sans préavis.<br>FINDER décline toutes responsabilités dans le cas d'une mauvaise utilisation de ses

# 8A SÉRIE 8A Relais logiques pogrammables

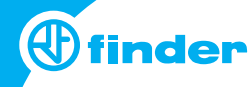

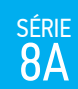

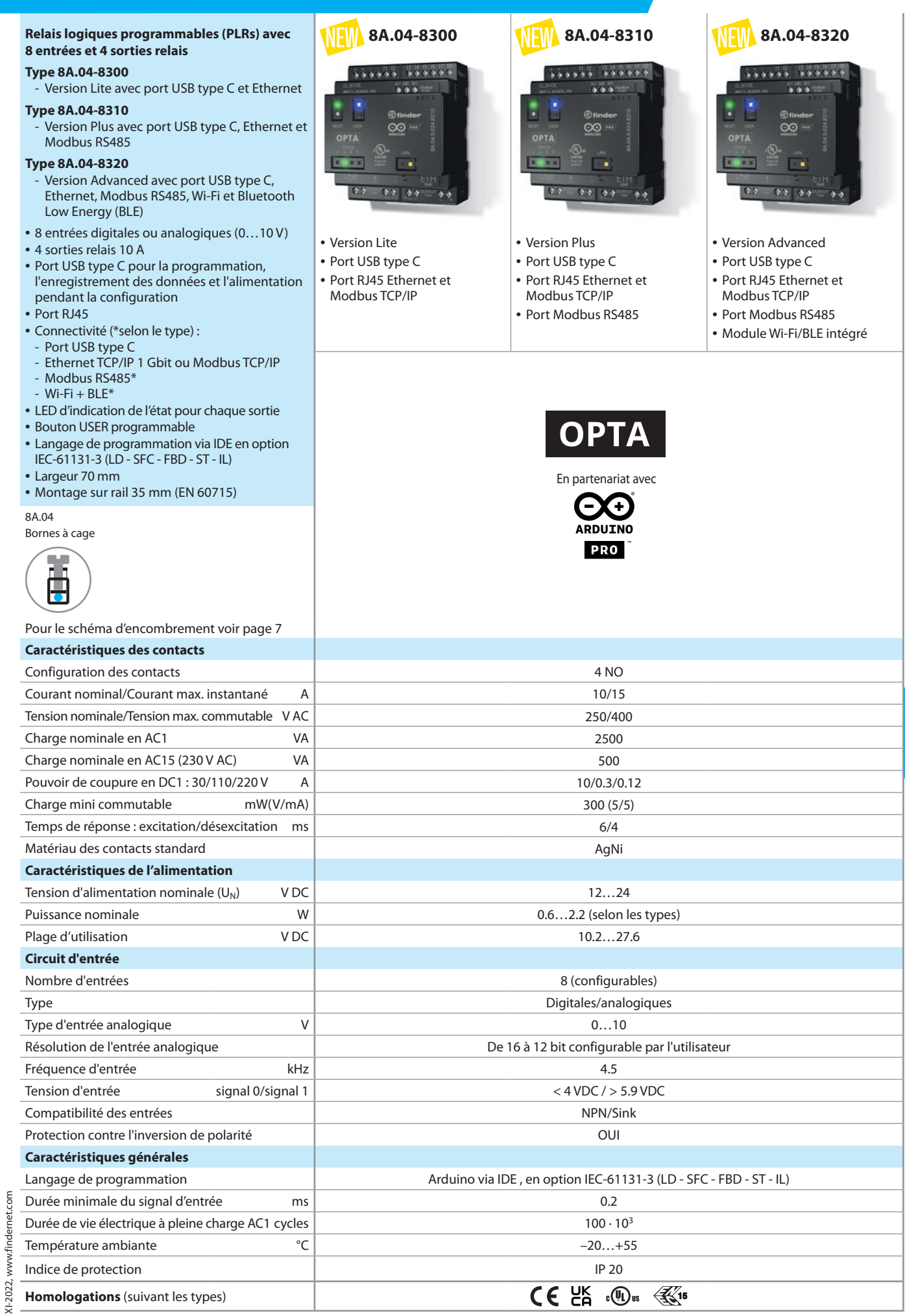

H

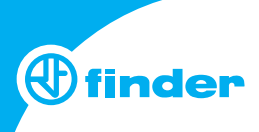

### **Codification**

série<br>8A

Exemple : série 8A, version Lite, 4 NO - 10 A, 8 entrées digitales/analogiques, 12…24 V DC.

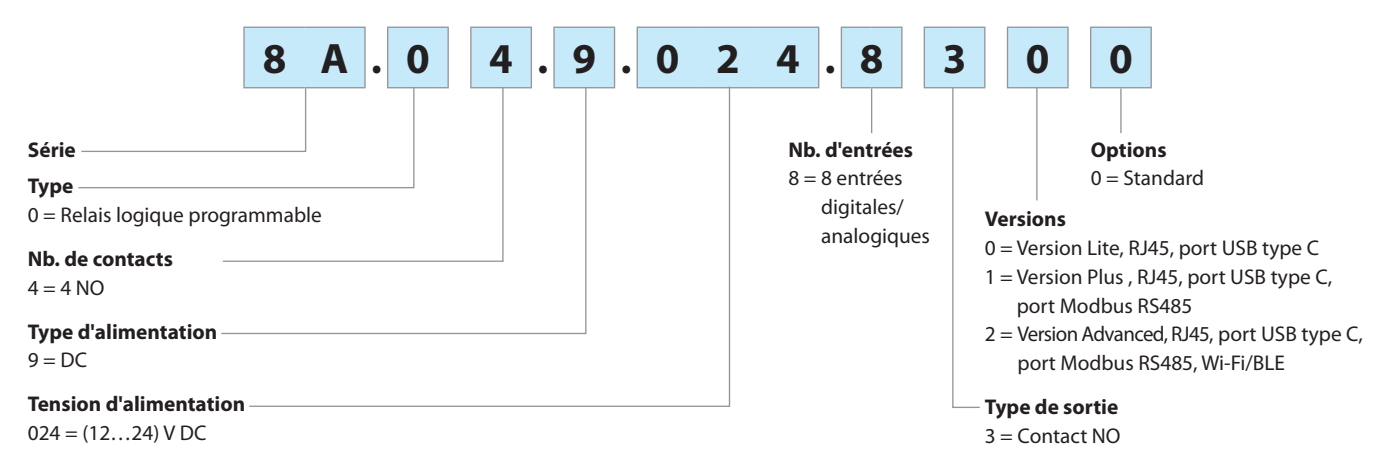

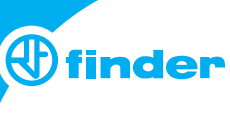

# **Caractéristiques générales**

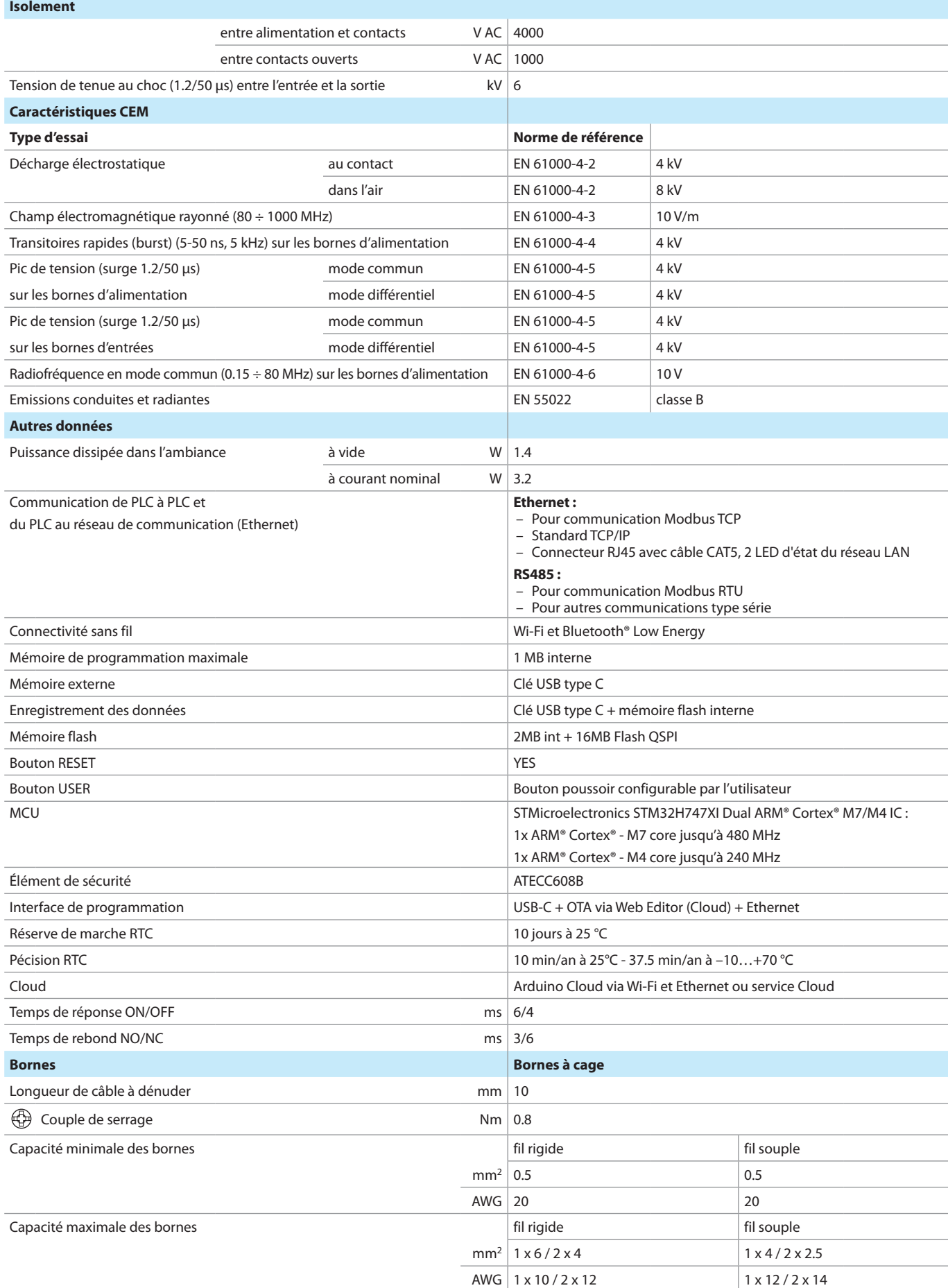

série<br>8A

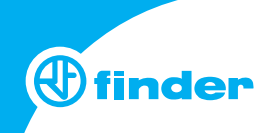

#### **Face avant**

série<br>8A

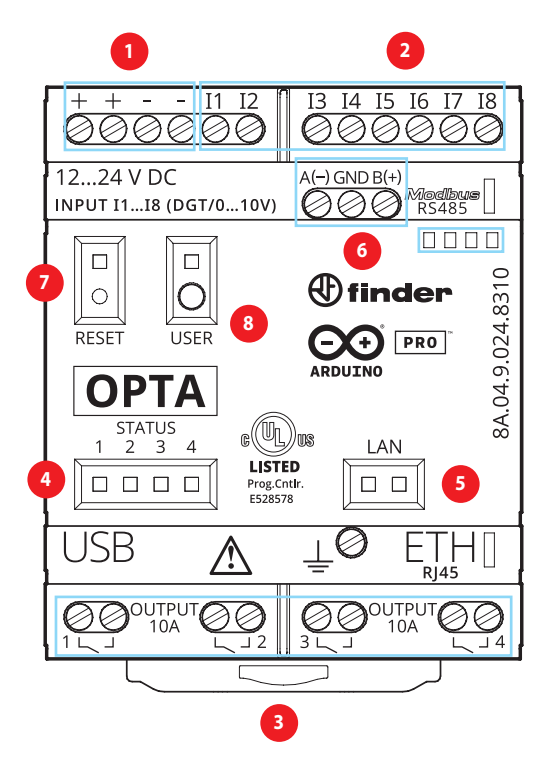

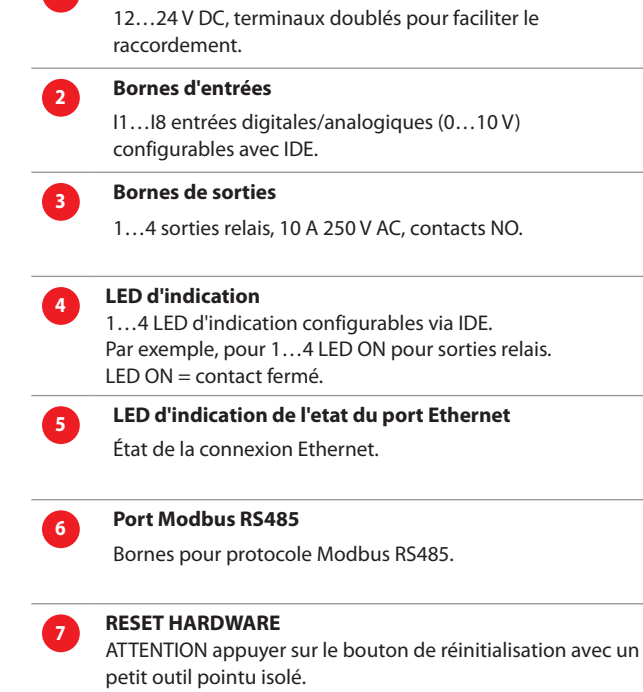

Bouton configurable via IDE par l'utilisateur, selon l'application (ex : RUN/STOP, ON/OFF, appairage BLE).

**<sup>1</sup> Bornes d'alimentation** 

**<sup>8</sup> Bouton USER programmable** 

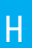

# 8A SÉRIE 8A Relais logiques pogrammables

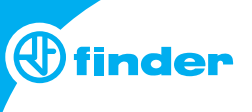

### **Schémas de raccordement**

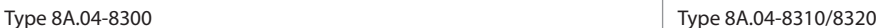

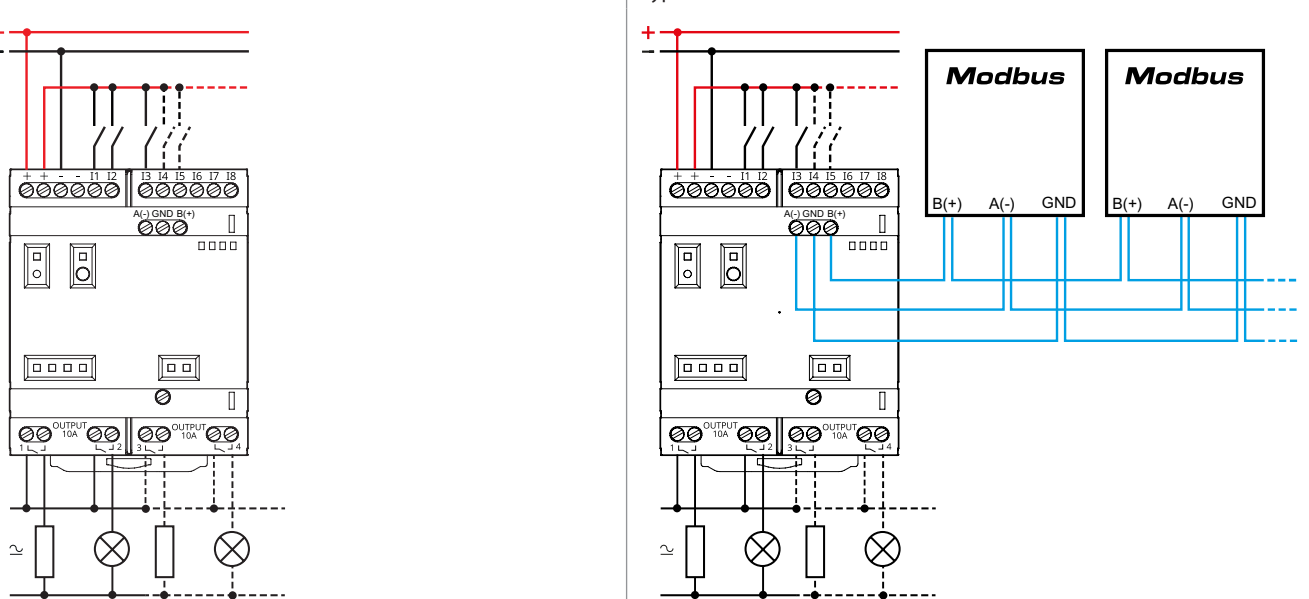

## **Obtenir "Guide de démarrage"**

#### **Commencer avec IDE hors ligne**

Si vous souhaitez programmer votre 8A.04 hors ligne, vous devez installer le Arduino Desktop IDE. Pour connecter le 8A.04 à votre ordinateur, vous aurez besoin d'un câble USB Type C qui fournira également l'alimentation de la carte, comme indiqué par la LED. https://www.arduino.cc/en/Main/Software

# **Commencer avec Arduino Web Editor**

Toutes les cartes Arduino, y compris celle-ci, fonctionnent avec l'éditeur web Arduino, en installant simplement un plugin. L'Arduino Web Editor est hébergé en ligne, et sera donc constamment à jour des dernières fonctionnalités ainsi que du support en ligne. Pour commencer : https://create.arduino.cc/editor https://create.arduino.cc/projecthub/Arduino\_Genuino/getting-startedwith- arduino-web-editor-4b3e4a

#### **Commencer avec Arduino IoT Cloud**

Tous les produits compatibles Arduino IoT sont pris en charge sur Arduino IoT Cloud. Cela permet d'enregistrer, de représenter et d'analyser les données des capteurs, de déclencher des actions et d'automatiser les installations électrique résidentielles, tertiaire et industrielles.

#### **Ressources en ligne**

Maintenant que vous avez parcouru les bases de ce que vous pouvez faire avec la carte, vous pouvez explorer les possibilités infinies qu'elle offre en réalisant des projets passionnants sur ProjectHub avec la bibliothèque de références Arduino : https://www.arduino.cc/reference/en/

#### **Récupération de la carte**

XI-2022, www.findernet.com

2022, www.findernet.com

Toutes les cartes Arduino ont un bootloader intégré qui permet de réinitialiser la carte via USB. Si un projet bloque le processeur et que la carte n'est plus accessible via USB, il est possible d'entrer en mode bootloader en appuyant deux fois sur le bouton de réinitialisation, juste après la mise sous tension.

#### **Schémas d'encombrement**

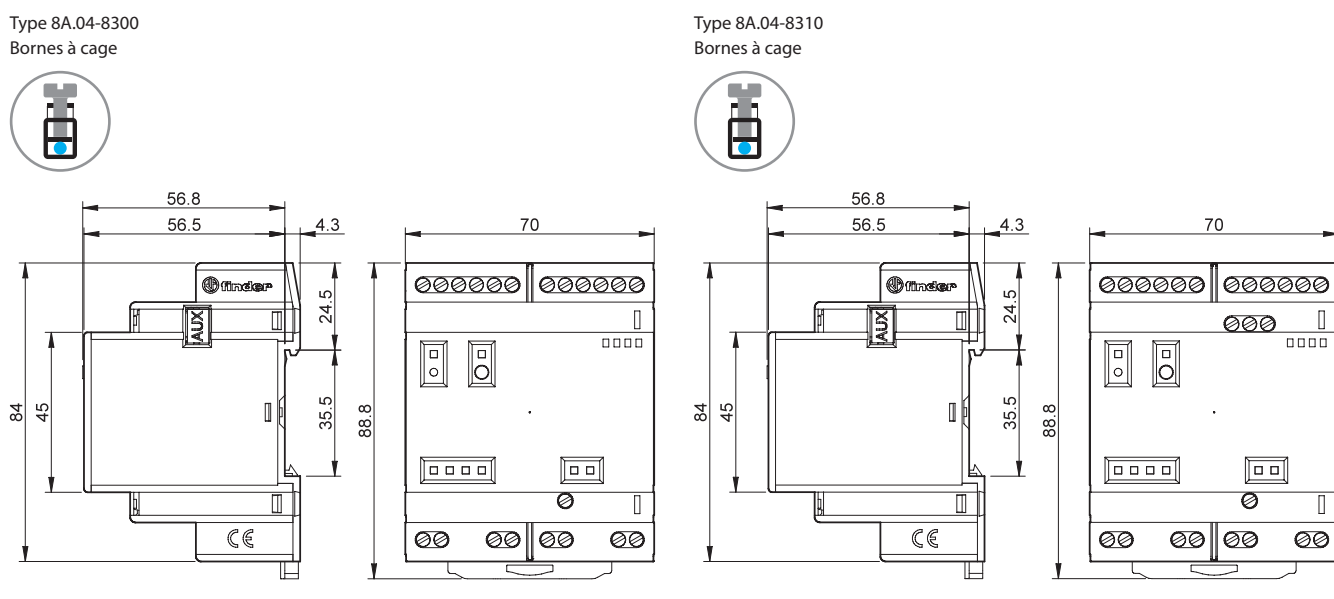

SÉRIE<br>8A

**7**